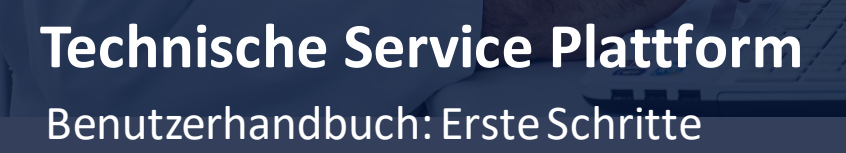

#### **W I L L K O M M E N**

Sie haben einen Zugang zu unserer Technischen Service Plattform erhalten, auf der Sie Ihre Serviceanfragen an unser technisches Support-Team verfolgen können. Hier erhalten Sie Einblick in die jeweils neuesten Mitteilungen Ihrer Anfrage und die vollständige Transparenz aller Unterlagen. Sie können das Portal auch proaktiv zur Fehlersuche und -behebung einsetzen und von unserer Bibliothek an Fachartikeln zu technischen Problemen sowie weiteren Hilfefunktionen profitieren.

Um loszulegen und Einblick in Ihre neueste Anfrage zu erhalten, folgen Sie bitte den Anweisungen in diesem Dokument

# **Eine Plattform für technischen Support und Zusammenarbeit**

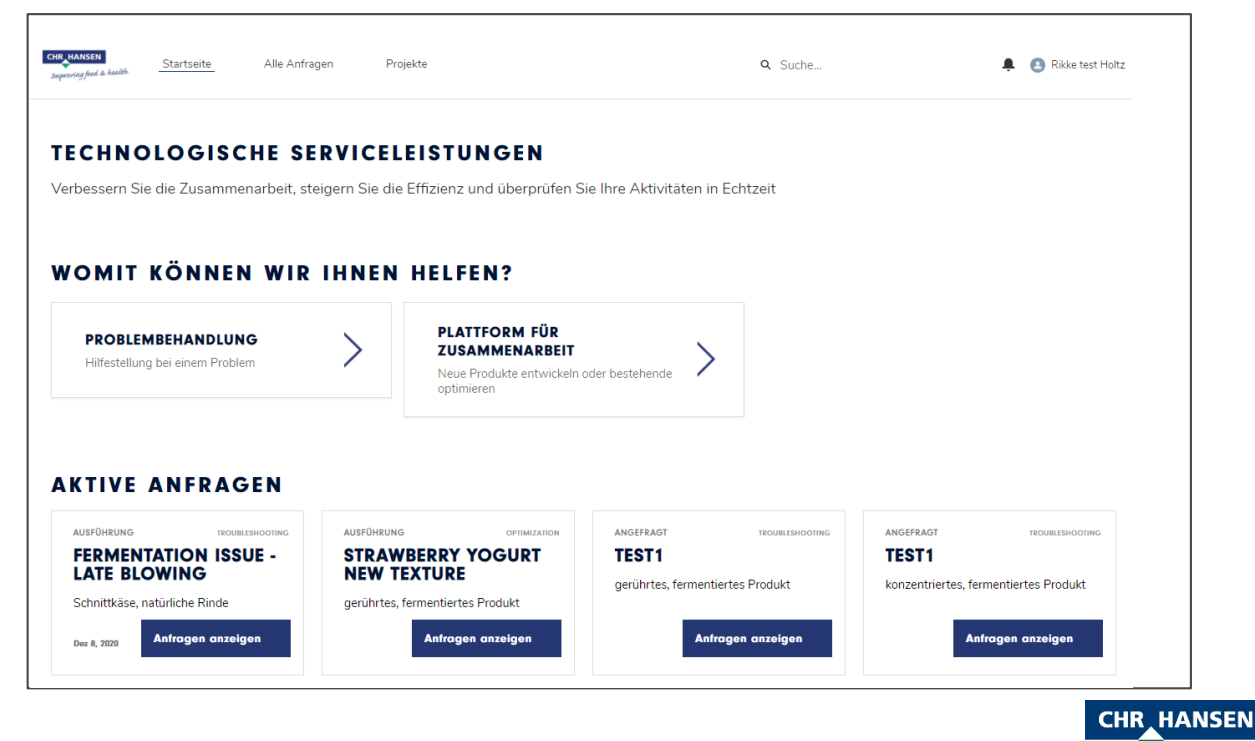

Improving food & health

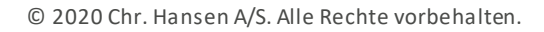

#### **E I N L O G G E N**

**S C H R I T T 1 A : Neuer Benutzer**

Wenn Sie neu bei unseren digitalen Dienstleistungen sind, erhalten Sie innerhalb von 24 Stunden eine E-Mail von "Compass". CH Compass™ ist das Portal für unsere digitalen Dienstleistungen. Über CH Compass™ können Sie sich bei unserer Technischen Service Plattform anmelden. Beim ersten Einloggen klicken Sie bitte den Link "Passwort erstellen – Klicken Sie hier" in der E-Mail an. Sie werden dann aufgefordert, ein Passwort zu erstellen; Ihr Benutzername ist Ihre E-Mail-Adresse.

Compass <noreply@chr-hansen.com> to me  $\sqrt{*}$ 

2:12 PM (0 minutes ago)

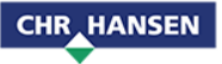

Willkommen bei CH Compass™ - Chr. Hansens Portal für digitale Lösungen. Mit Hilfe von CH Compass™ haben Sie Zugriff auf Plattformen und Dienstleistungen, wie z. B. den Chr. Hansen Store, Produktdokumentation, PhageWatch™, unsere Technische Service Plattform sowie andere Lösungen – abhängig davon, welche für Sie relevant sind.

Ihr Benutzername ist:

Bitte verwenden Sie den nachstehenden Link, um sich das erste Mal einzuloggen. Dort werden Sie aufgefordert, ein individuelles Passwort anzulegen. Sollten Sie bereits vorher ein Passwort angelegt haben, werden Sie direkt zur CH Compass™ Startseite weitergeleitet, Sie können Ihr Passwort dann einfach weiterverwenden.

Passwort erstellen - Klicken Sie hier

Sobald Sie Ihr Login eingerichtet haben, funktioniert Ihr Zugang zu den digitalen Lösungen, die Ihnen über das Portal CH Compass™ zur Verfügung stehen. Bitte verwenden Sie künftig den folgenden Link, um direkt auf das Portal zuzugreifen:  $\sim$ 

https://compass.chr-hansen.com

Wichtiger Hinweis: Ihr Zugang kann ablaufen, wenn Sie sich mehr als 30 Tage lang nicht einloggen. In diesem Fall klicken Sie auf der Login-Seite einfach auf "Passwort zurücksetzen", um den Zugang wiederherzustellen.

Es empfiehlt sich die Verwendung von Browsern wie z. B. Chrome, Edge oder Firefox. Der Internet Explorer wird nicht für alle digitalen Lösungen unterstützt.

Falls Sie Fragen zu CH Compass™ und unseren digitalen Dienstleistungen haben, freuen wir uns über eine E-Mail an folgende Adresse: digitalsupport@chr-hansen.com.

Viele Grüße Chr. Hansen

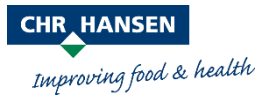

**S C H R I T T 1 B : Nutzer mit CH Compass™ -Zugang**

.

Wenn Sie bereits auf eine unserer digitalen Plattformen oder Dienstleistungen wie beispielsweise CH Store oder Phagewatch zugreifen können, haben Sie auch Zugang zu CH Compass™. Der Zugang zur Technischen Service Plattform wurde hinzugefügt. Sie erhalten eine E-Mail von CH Compass, die die Plattform erklärt und einen Link zum Einloggenenthält.

Über compass.chr-hansen.comist die Plattformauch jederzeit direkt erreichbar.

# **Problemlösungen zu Schritt 1:**

Um die E-Mail zu finden, durchsuchen Sie Ihre Mailbox nach E-Mails von "noreply@chr-hansen.com". Die E-Mail könnte auch in Ihrem Spam-Ordner sein. Alternativ könnte sich die E-Mail im Spam-Ordner Ihres Unternehmens befinden, auf den Sie möglicherweise keinen Zugriff haben. Sollten Sie die E-Mail nicht finden, versuchen Sie bitte, mit Ihrer EDV-Abteilung Kontakt aufzunehmen, und bitten Sie diese, E-Mails von "noreply@chr-hansen.com" an Sie weiterzuleiten. Gerne steht Ihnen auch jederzeit Ihr Chr. Hansen-Ansprechpartner zur Verfügung oder Sie bitten per E-Mail über digitalsupport@chr-hansen.com um Hilfe.

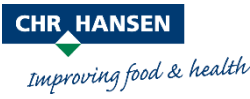

**S C H R I T T 2**

Sie gelangen auf die Startseite des Portals, indem Sie entweder Ihr Passwort erstellen oder sich als bestehender Benutzer bei CH Compass™ einloggen. Dort sehen Sie alle digitalen Dienstleistungen und Plattformen von Chr. Hansen, die Ihnen zur Verfügung stehen. Um auf Ihre Plattformzu gelangen, klicken Sie "Technische Service Plattform" an.

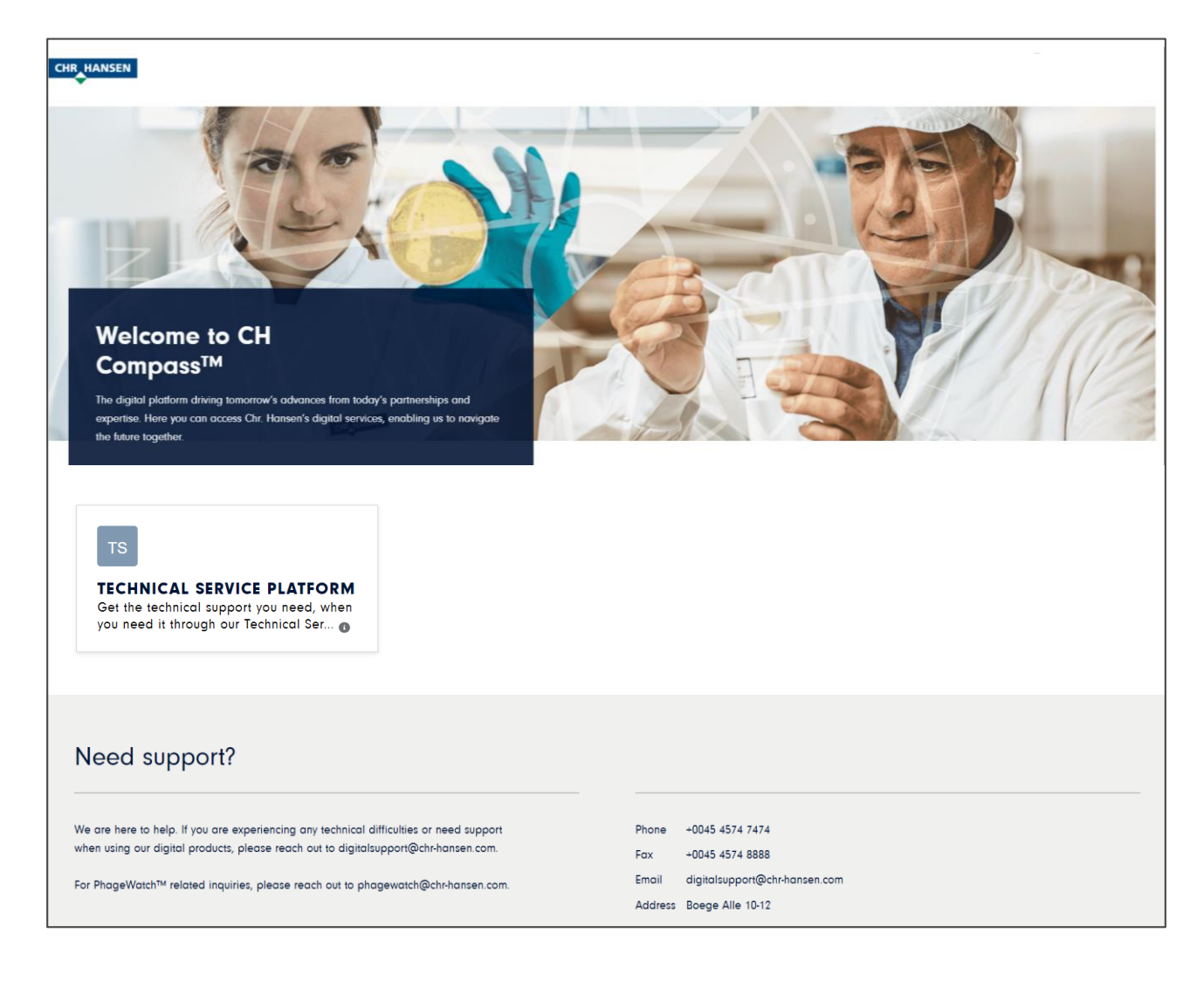

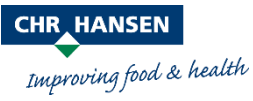

### **ERSTE SCHRITTE**

Sobald Sie auf der Plattform sind, können Sie Fehlersuchen und -behebungen durchführen, Ihre offenen Anfragen verfolgen, alte Anfragen noch einmal durchsehen, und für eine Zusammenarbeit Kontakt aufnehmen. Ihre offenen Anfragen finden Sie unter "Aktive Anfragen".

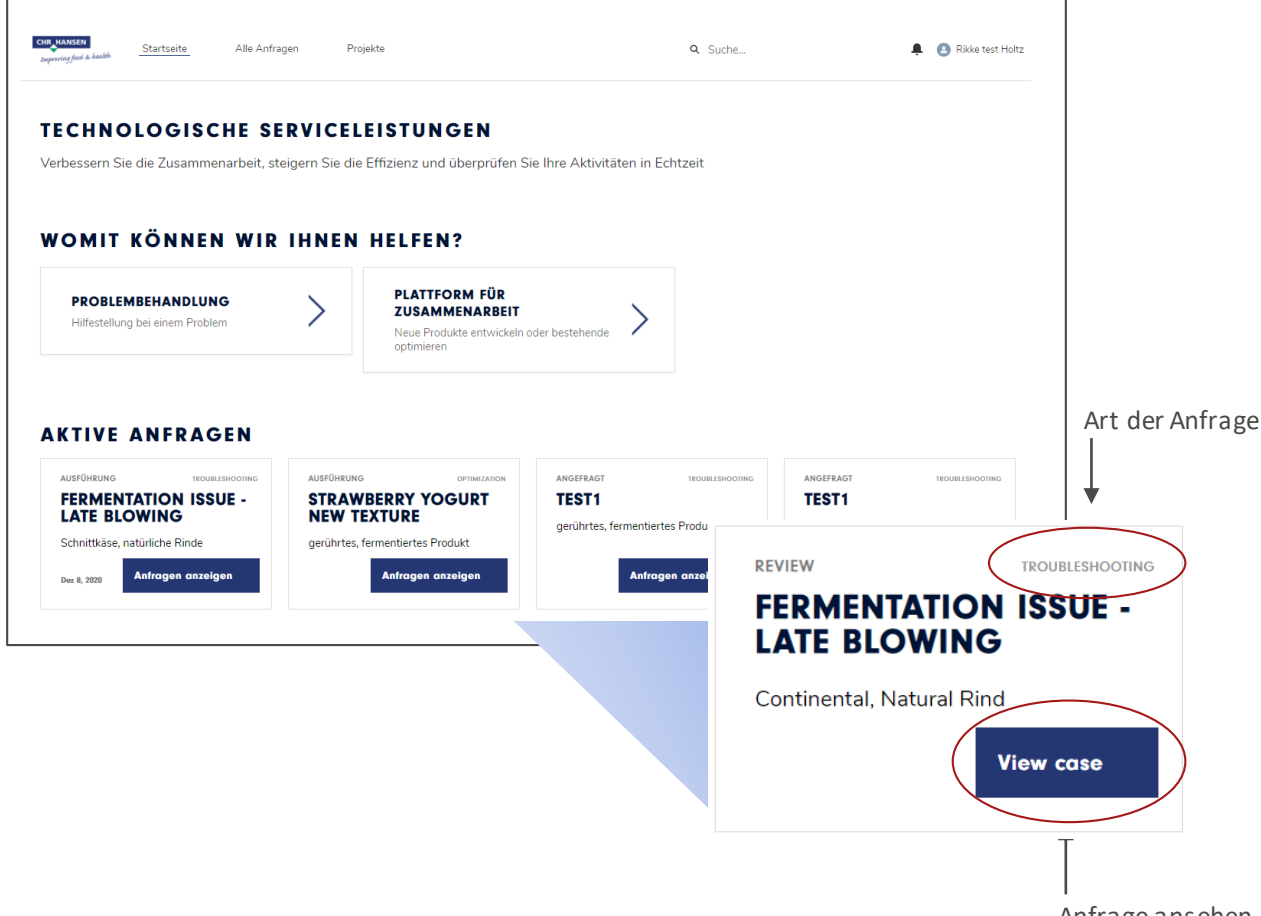

Anfrage ansehen

Gerne können Sie auch weiterhin Ihren Chr. Hansen-Ansprechpartner direkt telefonisch oder per E-Mail kontaktieren. Die entsprechenden Anfragen werden dann auf der Plattform für Sie erstellt und aktualisiert. Sollten wir zusätzliche Informationen benötigen, werden wir mit Ihnen über die Plattform einen Chat führen und Sie werden sowohl auf der Plattform als auch per E-Mail benachrichtigt. Gleiches gilt für die neuesten Informationen, sodass Sie niemals etwas verpassen.

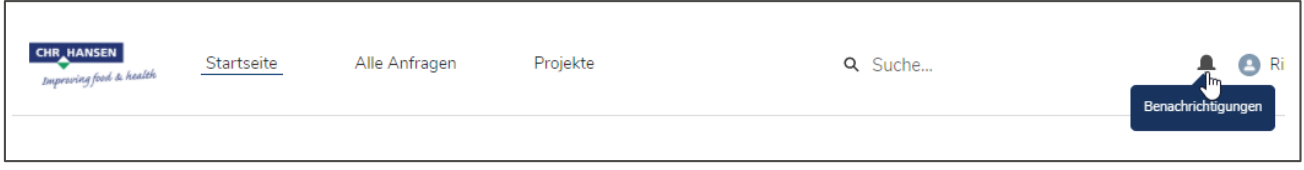

## **Sie benötigen Hilfe? Senden Sie eine E-Mail an digitalsupport@chr-hansen.com**

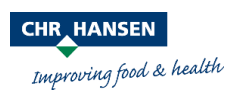

© 2020 Chr. Hansen A/S. Alle Rechte vorbehalten.